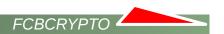

# FCBCrypto software Windows installation and user guide

## **Table of contents**

| CONCEPT                     |    |
|-----------------------------|----|
| BEGINING                    | 2  |
| UNPACKING                   | 2  |
| PREREQUISITES               |    |
| DATA ENCRYPTION KEY         |    |
| INSTALLATION                |    |
| CORE CODE SIGNING           |    |
| Core code signing summary   | €  |
| How core code signing works |    |
| SETTINGS                    |    |
| AFTER INSTALLATION          | 2  |
| KEY MANAGEMENT              | 11 |
| Initialization              | 11 |
| Deinitialization            | 12 |
| Key management summary      | 13 |
| DATA COMPRESSION            |    |
| DEMOS, EXAMPLES AND TESTS   | 14 |
| VERSION                     | 16 |
| TAMPER-PROOFING             | 16 |
| COPYRIGHTS                  | 17 |
| CONTACTS                    | 17 |

## **CONCEPT**

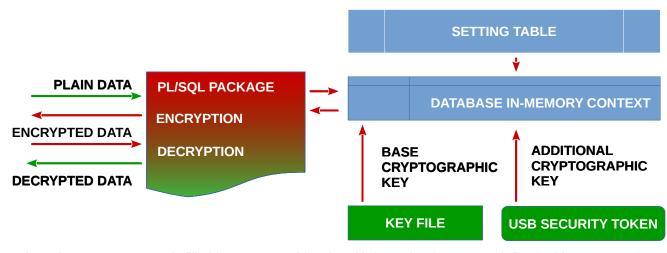

Database in-memory context is filled by cryptographic related information from a pre-defined table, an operating

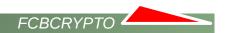

system key file and an USB security token (Linux only). Data go through the PL/SQL package to be encrypted or decrypted. Before encryption or decryption actions the PL/SQL package reads cryptographic information from the database in-memory context. Data are encrypted or decrypted and returned back.

### **BEGINING**

FCBCRYPTO software is provided as a binary self-extracting archive file. Its name looks like **fcbcrypto-1.2.40.exe** where 1 is a version number, 2 is a subversion number and 40 is a build number.

## **UNPACKING**

Please run fcbcrypto-\*.exe file. End User License Agreement Window appears:

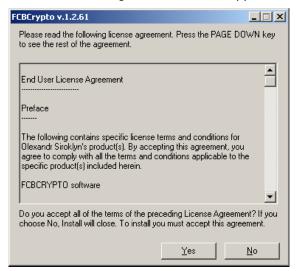

You must accept End User License Agreement to continue. Next dialog window proposes to choose a catalog to unpack software:

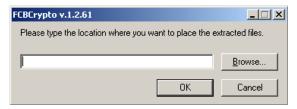

And the last unpacking step is a request to run postunpack.bat file.

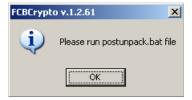

postunpack.bat file simply re-arranges unpacked files to sub-folders. After all you should get files and directories are similar to

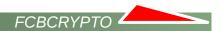

```
3Z:\2>dir sql
02/13/2018 12:41 PM
                                  260 cre_core.sql
02/13/2018
           12:41 PM
                                  260 cre_PrimaryObjects.sql
02/13/2018 12:41 PM
                               3,500 cre_tbl_fcbcrypto_setting.sql
02/13/2018 12:41 PM
                                  651 cre_tbl_fcbcrypto_ce.sql
02/13/2018 12:41 PM
                                  709 cre_fnc_fcbcrypto_hashtype.sql
02/13/2018 12:41 PM
                                 155 cre lib fcbcrypto.sql
                                  315 cre_jsr_fcbcrypto.sql.win
02/13/2018 12:41 PM
02/13/2018 12:41 PM
                                  348 cre_jsr_fcbcrypto_feedback.sql.win
02/13/2018 12:41 PM
                               2,770 cre_pkg_fcbcrypto.pks
02/13/2018 12:41 PM
                              11,830 cre_pkg_fcbcrypto.pkb
02/13/2018 12:41 PM
                                  276 cre_DemoAndTestsObjects.sql
02/13/2018 12:41 PM
                               1,201 step_5_test.sql
02/13/2018 12:41 PM
                               16,719 step_7_test.sql
02/13/2018 12:41 PM
                               6,543 cre_pkg_fcbcrypto_demo.pck
02/13/2018
           12:41 PM
                               1,467 step_8_test.sql
02/13/2018
                               6,849 step_10_test.sql
           12:41 PM
02/13/2018
           12:41 PM
                               5,680 step_11_test.sql
02/13/2018 12:41 PM
                                  956 step_12_test.sql
02/13/2018 12:41 PM
                                  346 step_14_test.sql
02/13/2018 12:41 PM
                               1,058 step_15_test.sql
02/13/2018 12:41 PM
                                  734 step_17_test.sql
02/13/2018 12:41 PM
                                6,405 step_18_test.sql
```

# **PREREQUISITES**

There are prerequisites to start installation

- a) Oracle database 11g (excepting Express Edition¹), 12c or 18c
- b) %ORACLE HOME% environment variable

<sup>1</sup> Oracle Database 11g Express Edition

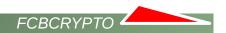

- c) Oracle listener service
- d) %ORACLE\_HOME%\bin\sqlplus utility
- e) database user privileges
- b) %ORACLE\_HOME% environment variable must be setup
- c) Oracle listener service must be setup and started.
- d) **%ORACLE\_HOME%\bin\sqlplus**<sup>2</sup> utility must be available via **%PATH%** environment variable. **%ORACLE\_HOME%\bin\sqlplus** is used in FCBCRYPTO software installation process to run SQL scripts.
- e) A database user where FCBCRYPTO software is going to be installed must have following grants
  - create any context
  - drop any context
  - · create library
  - · create table
  - create procedure
  - · create sequence
  - create trigger
  - create type
  - create session
  - alter session
  - select any dictionary
  - read/write on CUSTOM KEY DIR5 where key files will be stored
  - execute on SYS.DBMS CRYPTO<sup>3</sup>
  - execute on SYS.UTL COMPRESS<sup>4</sup>

## **DATA ENCRYPTION KEY**

FCBCRYPTO software provides 4AES(128, 192, 256)<sup>5</sup> encryption technique for char, nchar, varchar2, nvarchar2, string, blob, clob, nclob, raw, long, long raw, data types and modified OTP<sup>6</sup> encryption technique for number, float, date, timestamp data types. Any binary number data types aren't supported. AES(128, 192, 256) means a 16, 24 or 32 symbol base cryptographic key must be used. FCBCRYPTO software uses the base cryptographic key as a common key as for AES so for OTP technique. A base cryptographic you must have to perform data encryption/decryption.

Key file and key file directory must be presented at the **TBL\_FCBCRYPTO\_SETTING** table (see **SETTINGS** chapter). Those values reach the table via sql\cre\_tbl\_fcbcrypto\_setting.sql file's launch during installation process (see **INSTALLATION** chapter). That means you should define an operating system key file name, an Oracle directory name for the key file directory and a base cryptographic key before installation, i.e.

- define a no white space 16 or 24 or 32 symbol base cryptographic key
- define a key file directory for example c:\tmp

<sup>2</sup> you aren't limited and you can use any GUI based Oracle SQL aware program to run SQL scripts

<sup>3</sup> DBMS CRYPTO

<sup>4</sup> UTL COMPRESS

<sup>5</sup> Advanced Encryption Standard

<sup>6</sup> One-time pad

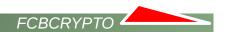

- create a key file for example c:\tmp\key.txt
- insert the base cryptographic key into the key file
- save the key file
- · define under which Oracle database owner you install FCBCRYPTO software
- run SQL\*Plus utility %ORACLE HOME%\bin\sqlplus.exe "/ as sysdba"
- 5SQL> create directory CUSTOM\_KEY\_DIR as c:\tmp
- SQL> grant read, write on directory CUSTOM KEY DIR to FCBCRYPTO-software-owner
- open to edit sql\cre PrimaryObjects.sql file
- adjust cre tbl fcbcrypto setting.sql CUSTOMER KEY DIR key.txt string

## INSTALLATION

It's highly recommended to perform installation under Oracle binary owner operating system account, i.e. if Oracle binaries' installation was performed under Administrator account, Oracle services start under Administrator account, please use Administrator account to install FCBCRYPTO software. There are installation steps:

Z:\cd directory-where-FCBCRYPTO-software-was-unpacked\sql
Z:\%ORACLE\_HOME%\bin\sqlplus.exe<sup>7</sup> owner/password @cre\_PrimaryObjects.sql

And an output in case of success

| Library created.      |
|-----------------------|
| Java created.         |
| Java created.         |
| Package created.      |
| No errors.            |
| Package body created. |
| No errors.            |
| Package body altered. |

## **CORE CODE SIGNING**

Core code signing is a FCBCRYPTO software feature starting from v. 1.2.379. The reason of that feature's presence is preventing FCBCRYPTO software unauthorized execution. How is it made? When you download FCBCRYPTO software from web site, the main part of FCBCRYPTO software, i.e. **PKG\_FCBCRYPTO** package, is fully valid, but dysfunctional. This is because of a very small non-executable encrypted part of

<sup>7</sup> you aren't limited and you can use any GUI based Oracle SQL aware program to run SQL scripts

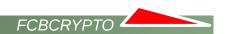

PKG\_FCBCRYPTO package is located at the TBL\_FCBCRYPTO\_CE table in B\_CORE blob field. That small non-executable encrypted part is the unsigned core code. Without the executable, i.e. signed, core code, PKG\_FCBCRYPTO package, staying valid from the PL/SQL language point of thew view, can't perform any operations. To make unsigned core code signed and executable you need to have key\_ce.txt key file in 5CUSTOMER\_KEY\_DIR directory. File must contain 16 or 24 or 32 symbol core code signing key.

Next you should sign TBL\_FCBCRYPTO\_CE.B\_CORE data, i.e. make it valid and executable

```
SQL> set serveroutput on
SQL> exec pkg_fcbcrypto.prc_init;
SQL> exec pkg_fcbcrypto.prc_ce_init;
```

No errors mean successful signing.

## **Core code signing summary**

- core code signing is not about data encryption/decryption
- core code signing prevents unauthorized execution of any PKG\_FCBCRYPTO package functions or procedures relating to data encryption/decryption
- · core code signing must be performed during the first FCBCRYPTO software installation only
- core code signing key is located in key\_ce.txt key file
- core code signing key is absolutely different to the base and additional cryptographic keys
- TBL\_FCBCRYPTO\_CE.B\_CORE field contains not executable, i.e. unsigned, encrypted PL/SQL core
  code when the installation starts first
- PKG\_FCBCRYPTO package is valid, but dysfunctional without executable, i.e. signed, core code from TBL\_FCBCRYPTO\_CE.B\_CORE
- core code, i.e. TBL\_FCBCRYPTO\_CE.B\_CORE data, gets signed, i.e. executed, during successful fist software installation
- in case of successful fist software installation your database gets a "watermark"
- "watermark" is a hidden sign inside database
- "watermark" doesn't affect database performance or any database features
- "watermark" prevents any try to make yet one core code signing
- thus second core signing is impossible by available and legal ways via your copy of FCBCRYPTO software
- please make backup copies of the core code signing key and the signed
   TBL\_FCBCRYPTO\_CE.B\_CORE data right after successful FCBCRYPTO software installation
- in case of signed TBL\_FCBCRYPTO\_CE.B\_CORE data is lost, but the core code signing key is not you
  can get in contact with the FCBCRYPTO software owner, send the the core code signing key and get a
  new signed-by-your-key TBL\_FCBCRYPTO\_CE.B\_CORE data
- in case of the core code signing key is lost, but signed TBL\_FCBCRYPTO\_CE.B\_CORE data is not you can get in contact with the FCBCRYPTO software owner, send the signed TBL\_FCBCRYPTO\_CE.B\_CORE data and get a new core code signing key

## How core code signing works

- you perform initialization procedure from KEY MANAGEMENT chapter.
- initialization procedure reads a key from the key\_ce.txt key file, encrypts the key and places it into in-memory context
- initialization procedure reads signed encrypted PL/SQL code from TBL FCBCRYPTO CE.B CORE

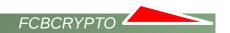

- and places it into in-memory context
- initialization procedure detects a database "watermark" presence
- if database "watermark" is present, a key from key file and a key from TBL\_FCBCRYPTO\_CE.B\_CORE are equal then authorization passed successfully and PKG\_FCBCRYPTO package functions or procedures can encrypt or decrypt data.
- if the condition above is not complied, **PKG\_FCBCRYPTO** package functions or procedures can't encrypt or decrypt data.

## **SETTINGS**

FCBCRYPTO software has settings. All of them get values during FCBCRYPTO software installation process, but after process' finish you can adjust most of them. All settings are placed at **TBL\_FCBCRYPTO\_SETTING** table. Let's see:

| S_ACTIVE | S_NAME            | S_VALUE       | S_VALUE_2 | S_DESCRIPTION                                                                                                |
|----------|-------------------|---------------|-----------|----------------------------------------------------------------------------------------------------|
| Y        | g_encryption_type | 4358          | 164       | SYS.DBMS_CRYP<br>TO.ENCRYPT_AE<br>S128 +<br>SYS.DBMS_CRYP<br>TO.CHAIN_CBC +<br>SYS.DBMS_CRYP<br>TO.PAD_PKCS5 |
| N        | g_encryption_type | 4359          | 244       | SYS.DBMS_CRYP<br>TO.ENCRYPT_AE<br>S192 +<br>SYS.DBMS_CRYP<br>TO.CHAIN_CBC +<br>SYS.DBMS_CRYP<br>TO.PAD_PKCS5 |
| N        | g_encryption_type | 4360          | 324       | SYS.DBMS_CRYP<br>TO.ENCRYPT_AE<br>S256 +<br>SYS.DBMS_CRYP<br>TO.CHAIN_CBC +<br>SYS.DBMS_CRYP<br>TO.PAD_PKCS5 |
| Y        | g_keyfile_dir     | DATA_PUMP_DIR |           | directory (see ALL_DIRECTORIE S view) where keyfile is placed                                                |
| Υ        | g_keyfile         | key.txt       |           | keyfile name                                                                                                 |
|          | g_keyfile_ce      | key_ce.txt    |           | core code signing keyfile name                                                                               |
| Υ        | g_os              | Windows       |           | local operating                                                                                              |

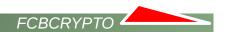

| S_ACTIVE | S_NAME                           | S_VALUE | S_VALUE_2 | S_DESCRIPTION                                                                                    |
|----------|----------------------------------|---------|-----------|--------------------------------------------------------------------------------------------------|
|          |                                  |         |           | system name                                                                                      |
| Y        | g_context                        | global  |           | global (SGA based)<br>or local (PGA<br>based) context<br>access                                  |
| Y        | g_str_deflation_ratio            | 6       |           | 0 deflation is off,<br>1-fast9-best is on<br>for varchar2 and<br>nvarchar2 data type             |
| Y        | g_raw_deflation_ratio            | 6       |           | 0 deflation is off,<br>1-fast9-best is on<br>for raw data type                                   |
| Y        | g_blob_deflation_ratio           | 6       |           | 0 deflation is off,<br>1-fast9-best is on<br>for blob data type                                  |
| Y        | g_clob_deflation_ratio           | 6       |           | 0 deflation is off,<br>1-fast9-best is on<br>for clob data type                                  |
| Y        | g_service_function_user_list     | SYSTEM  |           | user list who authorized are to run service routines: prc_init, prc_deinit, fnc_usb_ste_prese nt |
| Y        | g_encrypted_context_base_<br>key |         |           | Encrypted base key is stored in context                                                          |

- **g\_encryption\_type** is a kind of AES encryption to use. De-/activate any of them via "Y" or "N" value in the S\_ACTIVE field. Only one "Y" value must be set. S\_VALUE\_2 is the size4 of a base cryptographic key. Please change neither S\_VALUE nor S\_VALUE\_2 by hands.
- **g\_keyfile\_dir** is a **CUSTOM\_KEY\_DIRECTORY**<sup>5</sup> directory from DBA\_DIRECTORIES view where the base cryptographic key file is placed. S\_ACTIVE value is always "Y".
- **g\_keyfile.** S\_VALUE is a Windows file name where the base cryptographic key is stored. S\_ACTIVE value is always "Y".
- $g_{keyfile_{ce.}} S_{VALUE}$  is a Windows file name where the core code signing key is stored.  $S_{ACTIVE}$  value is always "Y".
- ${f g\_os}$  is an operating system common name. Please change in case of migration to the other OS only. S\_ACTIVE value is always "Y".

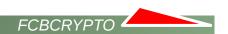

**g\_context** can have global (SGA based) or local, i.e. session only (PGA based) context access<sup>8</sup> value. Default is global. Change it if you need. S\_ACTIVE value is always "Y".

**g\_str\_deflation\_ratio**, **g\_raw\_deflation\_ratio**, **g\_blob\_deflation\_ratio**, **g\_clob\_deflation\_ratio** is compression quality (for the correspondent data types) in the range from 0 to 9, i.e. 0 = no compression, 1 = fast compression, 9 = best compression. Default value is 6. Change it if you need. **S\_ACTIVE** value is always "Y". See **DATA COMPRESSION** chapter.

g\_service\_function\_user\_list12 lists users who authorized are to run key management service routines:
PKG\_FCBCRYPTO.PRC\_INIT procedure, PKG\_FCBCRYPTO.PRC\_DEINIT procedure(see more details in KEY MANAGEMENT chapter). Default value is a FCBCRYPTO software owner. You can add anyone or remove all of them. S\_ACTIVE value is always "Y".

**g\_encrypted\_context\_base\_key** defines to perform (S\_ACTIVE = "Y") or not to perform (S\_ACTIVE = "N") base cryptographic key context encryption, i.e. if base cryptographic key is Z3Wx&\*&^\%#@CCZF in case of S\_ACTIVE = "N" it will be stored as Z3Wx&\*&^\%#@CCZF value in context, in case of S\_ACTIVE = "Y" it will be stored as

3445499CC20C7D39E2CDAB00BDEC84792503556AEC4A88E711E2913E40C457DA52DDD96F3E20E383AF 54CBA79A985FCE value.

### AFTER INSTALLATION

When installation finishes you have following objects in FCBCRYPTO software schema

- PKG\_ FCBCRYPTO package<sup>9</sup>
- TBL FCBCRYPTO CE table<sup>10</sup>
- FNC FCBCRYPTO HASHTYPE<sup>11</sup> function
- LIB\_ FCBCRYPTO external library<sup>12</sup>
- JSR\_FCBCRYPTO java source<sup>13</sup>
- JSR\_FCBCRYPTO\_FEEDBACK java source<sup>14</sup>
- TBL FCBCRYPTO SETTING table<sup>15</sup>

**PKG\_FCBCRYPTO** package is a main part of FCBCRYPTO software. **PKG\_FCBCRYPTO** package consists of two parts: a package specification and a wrapped package body.

Correspondent files3:

- sql\cre\_pkg\_fcbcrypto.pks
- sql\cre\_pkg\_fcbcrypto.pkb

**PKG** FCBCRYPTO package provides following encryption, decryption and service routines:

<sup>8</sup> context creation

<sup>9</sup> PKG\_FCBCRYPTO package validity depends on all objects below

<sup>10</sup> see **CORE CODE SIGNING** chapter for more details

<sup>11</sup> provides maximum available cryptographic hash algorithm for the current version of Oracle database

<sup>12</sup> it exists but it is not used in current software release

<sup>13</sup> it exists but it is not used in current software release

<sup>14</sup> it exists but it is not used in current software release

<sup>15</sup> see **SETTINGS** chapter for more details

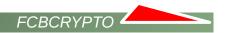

#### CHAR, VARCHAR2, STRING

- function fnc\_encvchr (p\_data in varchar2, l\_custom\_deflation in pls\_integer default -1) return varchar2
- function fnc decvchr (p data in varchar2, I custom deflation in pls integer default -1) return varchar2

#### NCHAR, NVARCHAR2

- function fnc\_encnvch (p\_data in nvarchar2, l\_custom\_deflation in pls\_integer default -1) return nvarchar2
- function fnc\_decnvch (p\_data in nvarchar2, l\_custom\_deflation in pls\_integer default -1) return nvarchar2

#### NUMBER, FLOAT (in -/+9.9\*10^36 range)

- function fnc encnum (I value in number) return number
- function fnc decnum (I value in number) return number

#### DATE

- function fnc encdate (I value in date) return date
- · function fnc decdate (I value in date) return date

#### TIMESTAMP WITH OR WITHOUT TIMEZONE<sup>16</sup>

- function fnc\_enctstp (l\_value in timestamp / timestamp with time zone ) return timestamp / timestamp with time zone
- function fnc\_dectstp (l\_value in timestamp / timestamp with time zone) return timestamp / timestamp with time zone

#### **BLOB**

- function fnc encblob (p blob in blob, I custom deflation in pls integer default -1) return blob
- function fnc decblob (p blob in blob, I custom deflation in pls integer default -1) return blob

#### **CLOB**

- function fnc encclob (p clob in clob, I custom deflation in pls integer default -1) return clob
- function fnc decclob (p clob in clob, I custom deflation in pls integer default -1) return clob

#### **NCLOB**

- function fnc enchclob (p inclob in nclob, I custom deflation in pls integer default -1) return nclob
- function fnc\_decnclob (p\_nclob in nclob, l\_custom\_deflation in pls\_integer default -1) return nclob

#### RAW

- function fnc\_encraw (p\_raw in raw, l\_custom\_deflation in pls\_integer default -1) return raw
- function fnc decraw (p raw in raw, I custom deflation in pls integer default -1) return raw

<sup>16</sup> encryption is limited by milliseconds, i.e. microseconds and less aren't encrypted

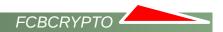

#### **LONG RAW**

- function fnc\_enclraw (p\_lraw in long raw, l\_custom\_deflation in pls\_integer default -1) return long raw
- function fnc declraw (p Iraw in long raw, I custom deflation in pls integer default -1) return long raw

#### LONG

- function fnc\_enclong (p\_long in long, l\_custom\_deflation in pls\_integer default -1) return long
- function fnc\_declong (p\_long in long, l\_custom\_deflation in pls\_integer default -1) return long

#### Key management routines. See <u>KEY MANAGEMENT</u> chapter

- procedure prc\_init (l\_in\_key in varchar2 default null)
- procedure prc deinit

#### Integrity checking routines. See **TAMPER-PROOFING** chapter

function fnc\_intergrity return varchar2

"enc" in routine names stands for encryption. "dec" in routine names stands for decryption

**I\_custom\_deflation** input parameter means compression ratio in the range from 0=no compression, 1=fastest compression to 9=best compression. Omitting, i.e. using default -1 value, means correspondent g\_\*\_deflation\_ratio value from **TBL\_FCBCRYPTO\_SETTING** table (see **SETTINGS** chapter) will be used.

### **KEY MANAGEMENT**

FCBCRYPTO software provides centralized in-memory key management process. Key management initialization is a mandatory first step to start data encryption/decryption<sup>17</sup>. The base cryptographic key or base cryptographic key traces aren't stored or presented in the constant database objects like tables. The base cryptographic key is distributed to the FCBCRYPTO decryption/encryption functions via Oracle database in-memory object only. That object is context (a set of application-defined attributes that validates and secures an application). Encryption/decryption can't be performed without in-memory loaded base cryptographic key. How it works in details.

## **Initialization**

Database user having privileges to execute **PKG\_FCBCRYPTO** package runs **PKG\_FCBCRYPTO.PRC\_INIT** procedure. **PKG\_FCBCRYPTO.PRC\_INIT** procedure accepts either

- a null input parameter and then procedure starts to read base cryptographic key from the key file (see g\_keyfile in TBL\_FCBCRYPTO\_SETTING table) from the key file directorys (see g\_keyfile\_dir in TBL\_FCBCRYPTO\_SETTING table) or
- a 16, 24 or 32 symbol base cryptographic key as an input parameter<sup>18</sup>

SQL> exec pkg\_fcbcrypto.prc\_init;
or

<sup>17</sup> Encryption/decryption PKG\_FCBCRYPTO package routines don't work without key management initialization

<sup>18</sup> This means you don't need to worry key file (see g\_keyfile in TBL\_FCBCRYPTO\_SETTING table) can be stolen

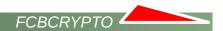

```
SQL> exec pkg_fcbcrypto.prc_init('cHBmNz7cfTqH5t82V1Xvjd8LdL45XccL');
```

If user is not in allowed-to-run-key-magement-routine-user list, i.e.

```
SQL> select S_VALUE as USERS_ALLOWED_TO_RUN_KEY_MANAGEMENT_ROUTINES from TBL_FCBCRYPTO_SETTING where S_NAME = 'g_service_function_user_list' and S_ACTIVE='Y'
```

then PKG\_FCBCRYPTO.PRC\_INIT stops initialization19 and a message

```
User is not authorized to run prc_init routine.
```

appears.

Otherwise PKG FCBCRYPTO context is re-/created with a global or local access. Context access comes from

```
SQL> select S_VALUE as CONTEXT_ACCESS
from TBL_FCBCRYPTO_SETTING
where S_NAME = 'g_context' and S_ACTIVE='Y'
```

After context creation context is filled out by the cryptographic related variables and values.

Here **PKG\_FCBCRYPTO**.**PRC\_INIT** procedure finishes key management initialization. This means all encryption/decryption **PKG\_FCBCRYPTO** package routines (see <u>AFTER INSTALLATION</u> chapter) are ready to be used.

An example of successful key management initialization SQL\*Plus output by **PKG\_FCBCRYPTO.PRC\_INIT** procedure

```
PKG_FCBCRYPTO context is being re|-created...
reading setting table and filling context...
reading key file...
filling context...
init done.

PL/SQL procedure successfully completed.
```

What if initialization was not performed or performed unsuccessfully and data encryption/decryption functions are called? An exception rises

```
ORA-06502: PL/SQL: numeric or value error
```

Please have a note FCBCRYPTO software doesn't monitor a base cryptographic key presence, i.e. a presence of the key file (see g\_keyfile in TBL\_FCBCRYPTO\_SETTING table) at the key file directory (see g\_keyfile\_dir in TBL\_FCBCRYPTO\_SETTING table), in a real-time mode. Also that means the key file is present or it is not, the key file directory is present or it is not FCBCRYPTO software, if it was initialized successfully once, knows nothing about missed key, missed catalog, i.e. in-memory context still can contain cryptographic information. Only launched PKG\_FCBCRYPTO.PRC\_INIT procedure can check missed stuff.

<sup>19</sup> Why does that user list exist? Because you may have no intention to provide key management routine executable rights to the user already having executable grant on **PKG\_FCBCRYPTO** package.

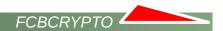

### Deinitialization

**PKG\_FCBCRYPTO.PRC\_DEINIT** procedure simply erases previously filled cryptographic in-memory context information and delete in-memory context. After that any attempt to call **PKG\_FCBCRYPTO** package encryption/decryption functions to encrypt/decrypt data gives only an error like

```
ORA-06502: PL/SQL: numeric or value error
```

An example of successful key management deinitialization SQL\*Plus output by **PKG\_FCBCRYPTO.PRC\_DEINIT** procedure

```
PKG_FCBCRYPTO context de-initialized
PL/SQL procedure successfully completed.
```

If user is not in a allowed-to-run-key-magement-routine-user list, i.e.

```
SQL> select S_VALUE as USERS_ALLOWED_TO_RUN_KEY_MANAGEMENT_ROUTINES from TBL_FCBCRYPTO_SETTING where S_NAME = 'g_service_function_user_list' and S_ACTIVE='Y'
```

then PKG FCBCRYPTO.PRC DEINIT procedure cancels deinitialization<sup>20</sup> and a message appears.

```
User is not authorized to run prc_deinit routine.
```

## Key management summary

- base cryptographic key comes from the key file (see g\_keyfile\_dir in TBL\_FCBCRYPTO\_SETTING table) and the key file directorys
   (see g\_keyfile\_dir in TBL\_FCBCRYPTO\_SETTING table)
- base cryptographic key can come as an input parameter of PKG\_FCBCRYPTO.PRC\_INIT procedure call also
- base cryptographic key is stored in in-memory context after initialization
- base cryptographic keys get to the in-memory context via PKG FCBCRYPTO.PRC INIT procedure call
- base cryptographic key can be guaranteed erased from the memory by
  - **PKG\_FCBCRYPTO.PRC\_DEINIT** procedure call, the in-memory context's deletion by database administrator or by the database reboot
- real cryptographic key is a derivative of the base cryptographic keys
- real cryptographic doesn't store in the in-memory context where the base cryptographic keys do
- real cryptographic key is calculated every time when data encryption/decryption PKG\_FCBCRYPTO package routines are called
- data are encrypted and decrypted by the real cryptographic key only
- any keys aren't stored in the constant database objects like tables
- PKG\_FCBCRYPTO.PRC\_INIT procedure must be call only once if context was defined as global<sup>21</sup>

<sup>20</sup> Why does that user list exist? Because you may have no intention to provide key management routine executable rights to the user already having executable grant on **PKG\_FCBCRYPTO** package.

<sup>21</sup> see g\_context in TBL\_FCBCRYPTO\_SETTING table

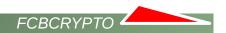

- PKG\_FCBCRYPTO.PRC\_INIT procedure must be call every time when session is created if context
  was defined as local
- Encryption/decryption is impossible without initial PKG\_FCBCRYPTO.PRC\_INIT procedure call

## **DATA COMPRESSION**

FCBCRYPTO software provides a data compression option for char, nchar, varchar2, nvarchar2, string, blob, clob, nclob, raw, long, long raw SQL and PL/SQL data types. Compression availability is not a goal of FCBCRYPTO software, but a side effect. This effect got a life because of

- impossibility to forecast the size of encrypted data especially for \*char\* and string data types.
- obligatory conversion for the text contained data to ALT32UTF8 format before encryption

FCBCRYPTO software data compression bases on Oracle **UTL\_COMPRESS** package. FCBCRYPTO software user may change compression quality in the range from 0 to 9, i.e. 0 = no compression, 1 = fast compression, 9 = best compression quality. Default value is 6 and it comes from

```
SQL> select S_NAME, S_VALUE
from TBL_FCBCRYPTO_SETTING
where S_NAME like 'g_%_deflation_ratio' and S_ACTIVE='Y';

S_NAME S_VALUE
g_str_deflation_ratio 6
g_raw_deflation_ratio 6
g_blob_deflation_ratio 6
g_clob_deflation_ratio 6
```

(see <u>SETTINGS</u> chapter). Please have a note compression could be ineffective in case of small size data. Also you can use either default ratio or customized ratio via <u>I\_custom\_deflation</u> input parameter of encryption/decryption <u>PKG\_FCBCRYPTO</u> package routines (see <u>AFTER INSTALLATION</u> chapter). Customized ratio has higher priority over default <u>TBL\_FCBCRYPTO\_SETTING</u> table ratio. It's highly not recommended to use <u>I\_custom\_deflation</u> input parameter less than 5 when string field has length less than maximum, i.e. 4000 or 32767 characters, because it can lead to impossibility to store encrypted data

## **DEMOS, EXAMPLES AND TESTS**

If you perform

```
Z:\xcopy directory-where-FCBCRYPTO-software-was-unpacked\dat\* CUSTOM_KEY_DIR<sub>5</sub>
Z:\%ORACLE_HOME%\bin\sqlplus.exe owner/password @cre_DemoAndTestsObjects.sql
```

you will have installed and valid Oracle database demo and test objects (triggers and sequences are not listed):

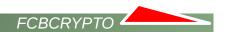

- PKG\_FCBCRYPTO\_DEMO package
- VIW FCBCRYPTO view
- VIW FCBCRYPTO SHORT view
- TBL\_FCBCRYPTO table
- TBL FCBCRYPTO BLOB table
- GTT FCBCRYPTO global temporary table

So how demos and PKG\_FCBCRYPTO package in general can be used?

#### Variant A.

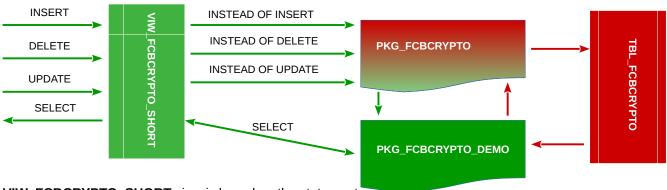

VIW FCBCRYPTO SHORT view is based on the statement

```
SQL> select *
    from table(PKG_FCBCRYPTO_DEMO.FNC_UNVEIL_BULK_SHORT(cursor(select * from
TBL_FCBCRYPTO)));
```

Plain data go to VIW\_FCBCRYPTO\_SHORT view. VIW\_FCBCRYPTO\_SHORT view contains three "instead of insert, update and delete" triggers. When insert, delete or update statements are performed, triggers catch data, encrypt data via PKG\_FCBCRYPTO package and insert encrypted data into TBL\_FCBCRYPTO table. TBL\_FCBCRYPTO table stores encrypted data only. When select statement is performed from VIW\_FCBCRYPTO\_SHORT view a PKG\_FCBCRYPTO\_DEMO.FNC\_UNVEIL\_BULK\_SHORT function requests encrypted data from TBL\_FCBCRYPTO table, decrypts data via PKG\_FCBCRYPTO package and return plain data to VIW\_FCBCRYPTO\_SHORT view.

#### Variant B.

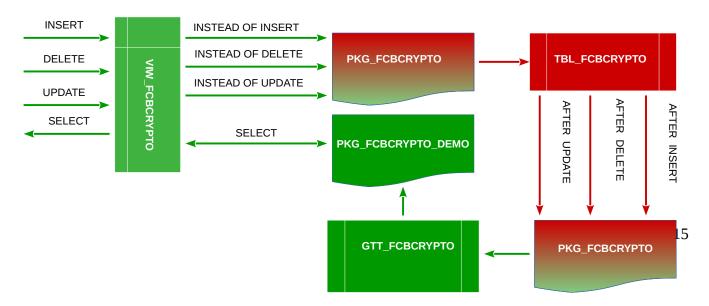

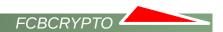

#### VIW\_FCBCRYPTO view is based on the statement

```
SQL> select *
    from table(PKG_FCBCRYPTO_DEMO.FNC_UNVEIL_BULK(cursor(select * from
GTT_FCBCRYPTO)));
```

Plain data go to VIW\_FCBCRYPTO view. VIW\_FCBCRYPTO view contains three "instead of insert, update and delete" triggers. When insert, delete or update statements are performed, triggers catch data, encrypt data via PKG\_FCBCRYPTO package and insert encrypted data into TBL\_FCBCRYPTO table. TBL\_FCBCRYPTO table stores encrypted data only. TBL\_FCBCRYPTO table contains three "after insert, update and delete" triggers also. After data committing triggers call PKG\_FCBCRYPTO package, PKG\_FCBCRYPTO package decrypts data and plain decrypted data are inserted into global temporary GTT\_FCBCRYPTO table. Why global temporary table? Because indexes can be created on it. GTT\_FCBCRYPTO table contains session level only plain decrypted data. When select statement is performed from VIW\_FCBCRYPTO view a PKG\_FCBCRYPTO\_DEMO.FNC\_UNVEIL function requests data from GTT\_FCBCRYPTO table and returns plain data to VIW\_FCBCRYPTO view.

See more details in files

- sql/step\_5\_test.sql
- sql/cre\_pkg\_fcbcrypto\_demo.pck
- sql/step 7 test.sql
- sql/step\_8\_test.sql
- sql/step 10 test.sql
- sql/step\_11\_test.sql
- sql/step\_12\_test.sql
- sql/step\_14\_test.sql
- sql/step\_15\_test.sql
- sql/step 17 test.sql
- sql/step\_18\_test.sql

## **VERSION**

## TAMPER-PROOFING

**PKG\_FCBCRYPTO** package is a tamper-proof featured PL/SQL package. This means package body encapsulates hash sum and other related stuffs. Integrity self-checking can be performed in case of suspicions the package body was unauthorized modified. That intrusion can be detected via

```
Z:\%ORACLE_HOME%\bin\sqlplus.exe *****/*****
...
SQL> select pkg_fcbcrypto.fnc_integrity from dual;
FNC_INTEGRITY
...
Integrity check passed. No package code modification detected.

$ sqlplus *****/*****
...
SQL> select pkg_fcbcrypto.fnc_integrity from dual;
FNC_INTEGRITY
...
Integrity check failed. Package code modification detected.
```

## **COPYRIGHTS**

Copyright 2018 Olexandr Siroklyn. All rights reserved.

## **CONTACTS**

Olexandr Siroklyn +380505771900

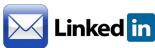